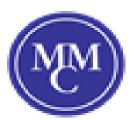

# <u>Joining a meeting</u> <u>via web browser</u>

#### Google Chrome

- 1. Open Chrome.
- 2. Go to join.zoom.us.
- 3. Enter your meeting ID provided by the host/organizer.

## Join a Meeting

Meeting ID or Personal Link Name

Your meeting ID is a 9, 10, or 11-digit number

Join

Join a meeting from an H.323/SIP room system

#### 4. Click Join.

- If this is your first time joining from Google Chrome, you will be asked to open the Zoom client to join the meeting.
- You can check Always open these types of links in the associated app to skip this step in the future.
- Click Open Zoom Meetings (PC) or Open zoom.us (Mac).

Open Zoom?

https://zoom.us wants to open this application.

| Open Zoom | Cancel |
|-----------|--------|

#### Safari

- 1. Open Safari.
- 2. Go to join.zoom.us.
- 3. Enter your meeting ID provided by the host/organizer.

### Join a Meeting

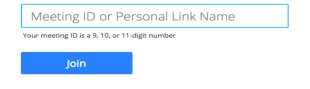

#### 4. Click Join.

5. When asked if you want to open zoom.us, click Allow.

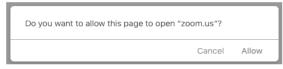

#### Microsoft Edge or Internet Explorer

- 1. Open Edge or Internet Explorer.
- 2. Go to join.zoom.us.
- 3. Enter your meeting ID provided by the host/organizer.

# Join a Meeting

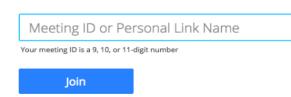

Join a meeting from an H.323/SIP room system

4. Click Join.

#### Mozilla Firefox

1. Open Firefox.

- 2. Go to join.zoom.us.
- 3. Enter your meeting ID provided by the host/organizer.

## Join a Meeting

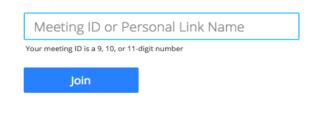

Join a meeting from an H.323/SIP room system

#### 4. Click Join.

- If this is your first time joining from Firefox, you may be asked to open Zoom or the Zoom installer package.
- To skip this step in the future, check Remember my choose for
  - zoommtg links.
- Click Open Link.

| Launch Application<br>This link needs to be o<br>Send to: | opened with an a |                | × |
|-----------------------------------------------------------|------------------|----------------|---|
| Zoom Meeting                                              | gs               |                |   |
| Choose other Applica                                      | ation            | <u>C</u> hoose |   |
| Remember my cho                                           | oice for zoommt  | g links.       |   |
|                                                           | Cancel           | Open link      |   |